## neunaber  $A U D I O \cdot U S A$

NEURON - *GAIN INTELLIGENCE*

## **NEURON - GAIN INTELLIGENCE** USER GUIDE

Vielen Dank, dass Sie sich für unser Produkt entschieden haben. Und das meinen wir wirklich so, wie wir es sagen. Wir hoffen, Ihr Vertrauen erlangen zu können, indem wir ein Qualitätsprodukt liefern, das Sie dazu inspiriert, großartige Musik zu machen.

Neunaber-Produkte werden in Orange, Kalifornien, USA, entwickelt und hergestellt

Bitte besuchen Sie www.neunaber.net für weitere Informationen und Support.

## **VORWORT**

Neuron ist der Höhepunkt jahrelanger Forschung und Entwicklung. Wir haben die Gain-Schaltungen von Pedalen und Amps - sowohl Röhren- als auch Solid State - untersucht, um nicht nur zu erfahren, wie gut sie klingen, sondern auch warum. Wir haben neue und einzigartige Algorithmen entwickelt, um unsere Entdeckungen zu testen, und diese Algorithmen dann auf dieser Grundlage weiterentwickelt.

Unser Ziel war es nie, andere Produkte zu imitieren. Das würde bedeuten, dass es keinen Raum für Verbesserungen gibt - oder zumindest keinen Raum für unverwechselbare Größe. Jedes technologische Medium hat Stärken und Schwächen, und ein Medium zu nutzen, um ein anderes zu kopieren, behindert die Entwicklung der eigenen Stärken und Vielseitigkeit.

Klang ist subjektiv - vor allem, wenn er als künstlerischer Ausdruck geschaffen wird. Um zu beurteilen, was "gut" klingt, können wir nur unseren eigenen Urteilen vertrauen. Wenn sich unser eigener Sinn dafür, was gut klingt, auf das beschränkt, was wir gehört haben, dann können wir natürlich nur "nachahmen". Um jedoch den Sound aus unseren Köpfen umzusetzen, dürfen wir uns nicht durch das einschränken lassen, was bereits existiert.

Mit anderen Worten, wir lernen durch das Studieren der Meister, aber wir erschaffen durch Innovation.

## **EINLEITUNG**

Das Neuron bietet eine lückenlose Auswahl an unglaublichen Amp-Sounds in einem kompakten Pedal - von sparkling clean bis heavily distorted und alles dazwischen. Eine mehrstufige, dynamische Gain-Architektur ermöglicht eine beispiellose Steuerung des gewünschten Gain-Sounds - und erzeugt mühelos harmonische Klangstrukturen, die von subtil bis dicht und komplex reichen. Eines der hervorstechendsten Merkmale ist das Feeling, das im Vergleich zu einem Verstärker fast hyperrealistisch ist.

Unter den vielen Funktionen von Neuron finden sich die folgenden:

- Der integrierte Kompressor sorgt für einen gleichmäßigen, harmonischen Ton.
- Das einstellbare Noise Gate in Studioqualität sorgt dafür, dass Ihr Signal geräuscharm bleibt.
- Der Tilt EQ passt Ihren Sound an verschiedene Setups an, ohne die Presets ändern zu müssen.
- Abschaltbarer Speaker Simulator für den D.I.- Betrieb.
- Der Dreiband-EQ mit hoher Tightness und Präsenz ermöglicht eine Vielzahl von Klangoptionen.
- Bis zu 6 Presets können für einen schnellen Zugriff über den Fußschalter gespeichert werden. Bis zu 24 Presets können über einen MIDI-Controller abgerufen werden.
- Alle Bedienelemente sind über ein MIDI-Controller zugänglich.

## **CONNECTIONS (VERBINDUNGEN)**

*Hinweis — Die Tilt EQ-Einstellungen sind ein empfohlener Startpunkt. Nach Belieben anpassen.* 

#### **Externer Lautsprecher / Simulator**

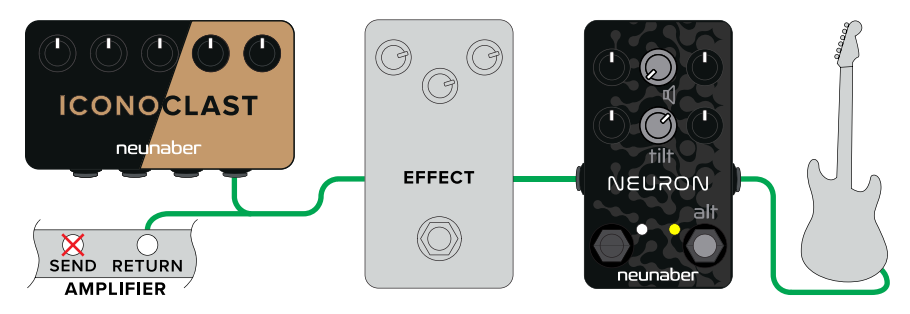

#### **Direkt mit internem Speaker Simulator**

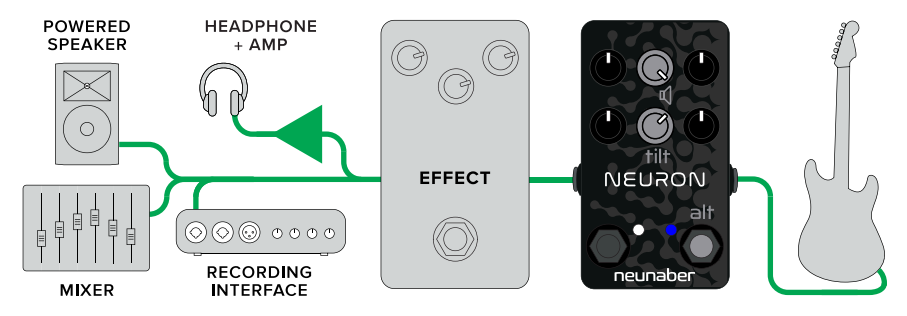

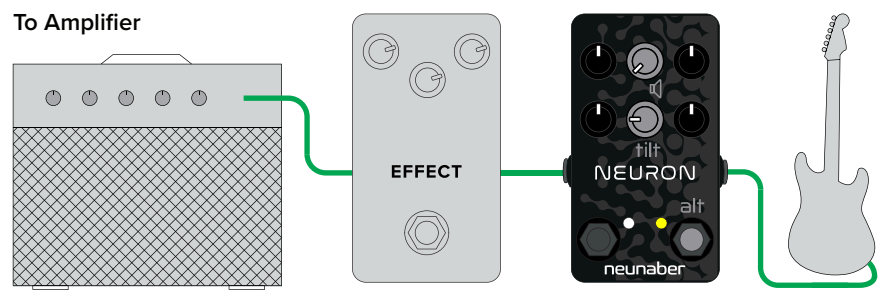

clean channel input

Hinweis: Der kleine Lautsprecher in einem Übungsverstärker klingt möglicherweise besser im Fullrange-Bereich, daher; Testen Sie den Speaker Simulator, wenn Sie in den Clean Channel Input oder einen Effekt-Loop des Übungsamps nutzen.

## **MIDI**

Adapterkabel von 2,5mm TRS auf 5-Pin DIN sind enthalten.

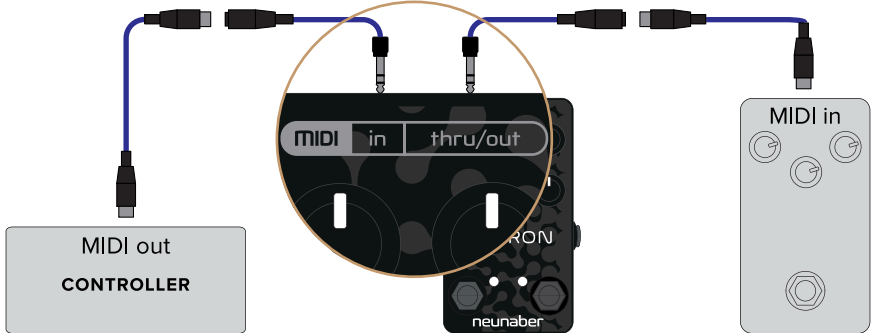

## **STEUERUNG**

## **Setup-Regler**

Auf diese Bedienelemente kann man zugreifen, indem man den Engage-Fußschalter gedrückt hält, während man den Drehknopf dreht.

#### **Speaker Simulator**

Mit diesem Regler wird der interne Speaker Simulator ein- und ausgeschaltet.

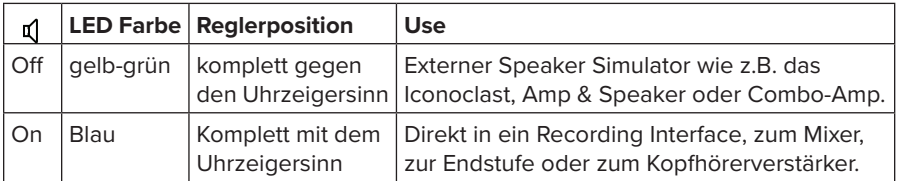

*Hinweis — der Speaker Simulator ist eine globale Einstellung: er ist unabhängig von der Preset-Auswahl.*

Der Speaker Simulator Filter klingt ähnlich wie das Iconoclast mit der Standardeinstellung. und Tonreglern bei 12 Uhr. Er ist nicht regelbar.

## **Tilt EQ**

Der globale Tilt EQ ermöglicht die Einstellung mit nur einem Regler für eine Vielzahl von Output-Connections. Beginnen Sie mit den EQ-Reglern bei 12 Uhr oder ihrer jeweiligen Grundeinstellung. Dann Verwenden Sie den Tilt EQ, um einen neutral klingenden Ton einzustellen. Dann können Sie Ihre Presets erstellen.Wenn Sie Ihre Output-Connection ändern (z.B. von einem Verstärker auf D.I.), kann der Tilt EQ dazu verwendet werden, um Ihren Sound an Ihr neues Setup anzupassen, ohne dass Sie dazu Ihre Presets ändern müssen.

*Hinweis — der Tilt EQ ist eine globale Einstellung: er ist unabhängig von der Preset-Auswahl.*

## **PRIMÄRREGELUNG**

## **Gain**

Der Gain-Regler bietet über 60 dB Verstärkung, von clean bis stark verzerrt. Dieser Regler ist pegelkompensiert: Eine Gain-Erhöhung steigert die Verzerrung, beeinflusst aber den Pegel nur geringfügig.

## **Comp**

Der Single-Knob-Kompressor bietet keine bis starke Kompression des Signals. Die Erhöhung dieser Einstellung verringert gleichzeitig den Threshold und erhöht die Ratio- und Level-Parameter des Kompressors. Somit fügt der Kompressor Ihrem Signal einen zusätzlich einen cleanen Boost hinzu. Eine moderate Intensität der Kompression kann die Dynamik Ihres Clean-Sounds beeinflussen, während eine dezentere Einstellung stärkere Auswirkungen auf Ihr Overdrive und Sustain hat.

## **Level**

Der Level-Regler passt den Ausgangspegel des Signals an.

## **EQ — Low, Mid, High**

Der Dreiband-EQ ermöglicht es Ihnen, die tiefen Frequenzen (Bass), die mittleren Frequenzen und die hohen Frequenzen (Höhen) Ihres Signals einzustellen. Im Gegensatz zu den Tonestacks vieler Verstärker und Pedale wurde dieser EQ so konzipiert, dass die Regler nicht miteinander interagieren.

## **ALTERNATIVREGELUNG**

Diese Bedienelemente sind durch Halten des Engage-Fußschalters beim Drehen des Drehknopfes zu bedienen.

#### **Gate**

Der Gate-Regler stellt den Threshold für die Rauschunterdrückung ein. Vollständig gegen den Uhrzeigersinn ist er ausgeschaltet. Stellen Sie das Noise Gate wie folgt ein:

- 1. Halten Sie den Engage-Schalter gedrückt.
- 2. Beginnen Sie mit dem Gate-Regler vollständig gegen den Uhrzeigersinn.
- 3. Drehen Sie den Knopf langsam im Uhrzeigersinn, bis das Rauschen schwächer wird. Dann, bei gewünschter Rauschunterdrückung stoppen und Schalter loslassen.

#### **Tightness**

Der Tightness-Regler stellt einen Pre-Gain-Hochpass-Filter ein. Wenn Sie diesen Regler erhöhen, wird das Low-End im High-Gain Bereich gestrafft. Erhöhen Sie den Low-Regler, um eine eventuelle Absenkung der tiefen Frequenzen auszugleichen.

#### **Presence**

Der Presence-Regler steuert einen Post-Gain-Tiefpassfilter.

## **FUSSSCHALTER**

#### **Preset**

Mit dem Preset-Schalter wird ein gespeichertes Preset ausgewählt. Die LED leuchtet, wenn ein Preset ausgewählt ist. Weitere Informationen finden Sie im Abschnitt Verwendung von Voreinstellungen.

## **Engage**

Der Engage-Schalter wählt zwischen Aktiv und Bypass. Die LED leuchtet, wenn das Pedal aktiviert ist.

## **PRESETS NUTZEN**

**Manual Mode:** Die Preset-LED leuchtet nicht. Alle Einstellungen werden von den Drehreglern übernommen. Alle alternativen Bedienelemente behalten die zuletzt im manuellen Modus eingestellten Werte bei.

**Preset Mode:** Die Preset-LED leuchtet. Alle primären und alternativen Bedienelemente werden von einem gespeicherten Preset aus aufgerufen. Wenn ein Knopf geändert wird, rastet der Wert dieses Reglers auf die aktuelle Position des Knopfes ein. Diese Änderung wird erst beim Speichern des Presets gesichert (siehe Presets speichern).

Standardmäßig ist nur ein Preset über den Fußschalter aufrufbar. Sie können diesen Wert auf bis zu 6 erhöhen, indem Sie den Fußschalter nacheinander durch die Presets drücken. Um auf mehrere Presets zuzugreifen:

- Trennen Sie die Stromversorgung
- Halten Sie den Engage-Schalter gedrückt und schließen Sie die Stromversorgung wieder an.
- Drücken Sie den Preset-Schalter mehrmals, die der Anzahl der Presets entspricht, auf die Sie zugreifen möchten (zwischen 1 und 6).
- Lassen Sie den Engage-Schalter los.

Bis zu 24 Presets können über den MIDI Program Change Befehl abgerufen werden. Die LED-Farbe der einzelnen Presets kann mit einem MIDI Control Change Befehl geändert werden. Die folgende Tabelle zeigt die Zuordnung von Presets und Standard-LED-Farben:

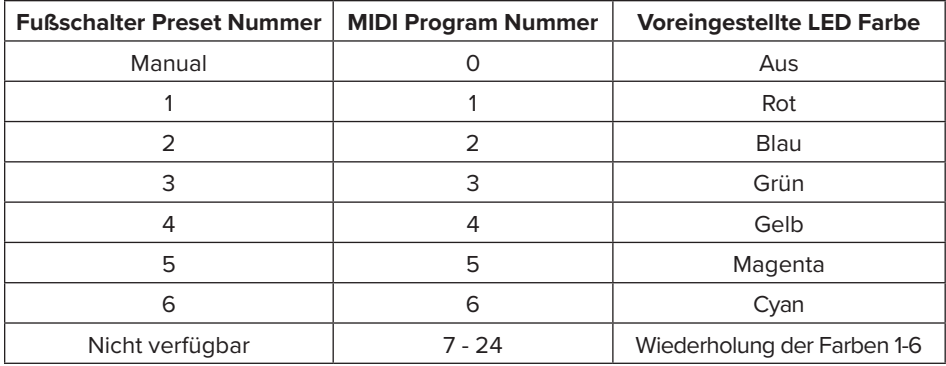

## **Presets speichern**

Halten Sie den Preset-Schalter 2 Sekunden lang gedrückt, um ein Preset zu speichern. Die LED leuchtet weiß, um anzuzeigen, dass das Preset gespeichert wurde.

Wenn nur ein Preset zugänglich ist, kann dieses Preset geändert werden, sei es im Manual Mode oder im Preset selbst. Die aktuellen Einstellungen werden auf Preset 1 gespeichert, das dann aktiviert wird.

Wenn auf mehrere Presets zugegriffen werden kann, müssen Sie zuerst das Ziel-Preset aufrufen, die gewünschten Änderungen vornehmen und dann das Preset speichern. In diesem Fall können Sie nicht in einem Preset aus dem Manual Mode speichern.

## **Preset Wert finden**

Wenn ein Preset ausgewählt ist, blinkt die LED weiß, wenn die Position eines Reglers, mit der des Presets übereinstimmt. Wenn alle Bedienelemente (sowohl primär als auch alternativ) mit dem Preset identisch sind, bleibt die LED weiß.

## **FACTORY RESET**

#### **ACHTUNG!**

Ein Factory-Reset setzt alle Parameter auf die Standardeinstellungen zurück:

- Alle Preset- und MIDI-Parameter
- Alternativsteuerungen im Manual Mode
- Einstellung des Tilt EQ und des Speaker Simulator
- Anzahl der über den Fußschalter aufrufbaren Presets

Ein Factory-Reset wird wie folgt durchgeführt:

- Unterbrechen Sie die Stromversorgung
- Halten Sie den Engage-Schalter gedrückt.
- Stromversorgung wiederherstellen
- Drehen Sie den Gain-Regler vollständig gegen den Uhrzeigersinn und warten Sie mindestens 2 Sekunden.
- Drehen Sie den Gain-Regler komplett im Uhrzeigersinn und warten Sie mindestens 2 Sekunden.
- Lassen Sie den Engage-Schalter los.

Sofern nicht anders angegeben, fungiert der MIDI-Ausgang als Soft-THRU, der den MIDI-Eingang nachempfindet.

#### **Channel**

Der Standard-MIDI-Kanal ist 1, kann aber wie folgt auf einen beliebigen Kanal von 1-16 geändert werden:

- Trennen Sie die Stromversorgung.
- Halten Sie den Engage-Schalter gedrückt und schließen Sie die Stromversorgung wieder an.
- Senden Sie einen beliebigen MIDI-Befehl mit der Kanalnummer, auf die das Neuron eingestellt werden soll.
- Lassen Sie den Engage-Schalter los.

#### **Program Change**

Program Change Nummern von 0 - 24 werden erkannt; 25 - 127 werden ignoriert.

## **Control Change**

Die standardmäßigen CC-Nummern (Control Change) sind in der folgenden Tabelle dargestellt. Diese Nummern können über den System Exclusive Command auf eine beliebige CC-Nummer zwischen 0 und 119 umgestellt werden. Mehrere Parameter können sich eine CC-Nummer teilen.

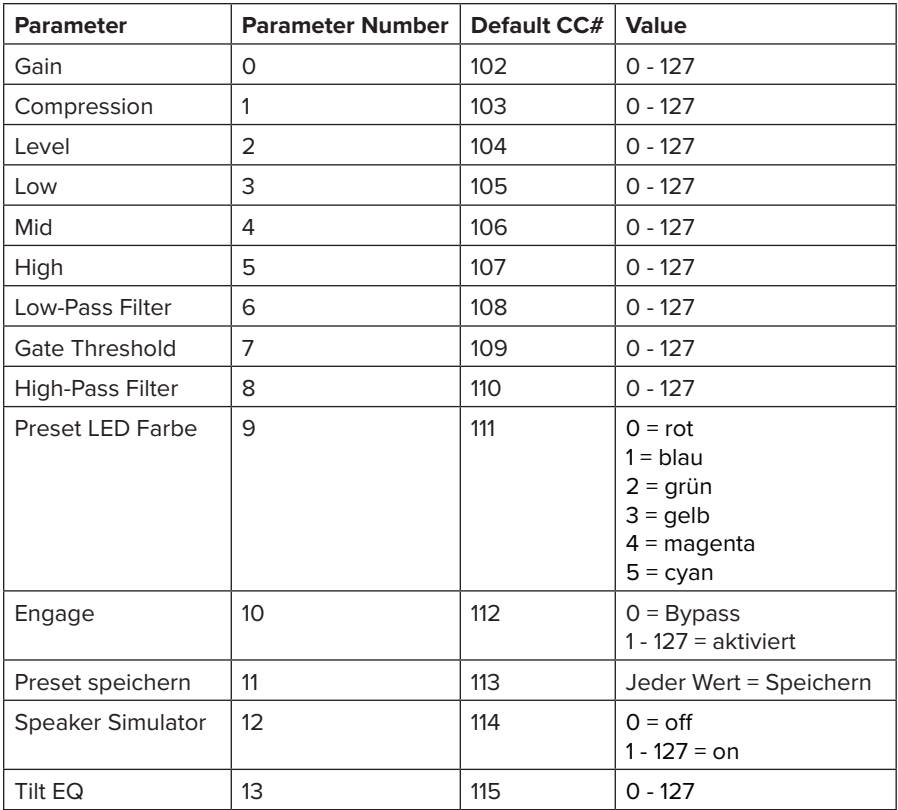

## **SYSTEM EXCLUSIVE COMMANDS**

Alle Zahlen werden im Dezimalformat angezeigt.

#### **Zusammenfassung**

#### Legende

SOX — Start of Exclusive, immer = 240

SysEx ID — Neunaber System Exclusive ID Nummer, immer 3 Bytes = 0, 2, 40

Device ID — Für das Neuron, immer = 1

EOX — End of Exclusive, immer = 247

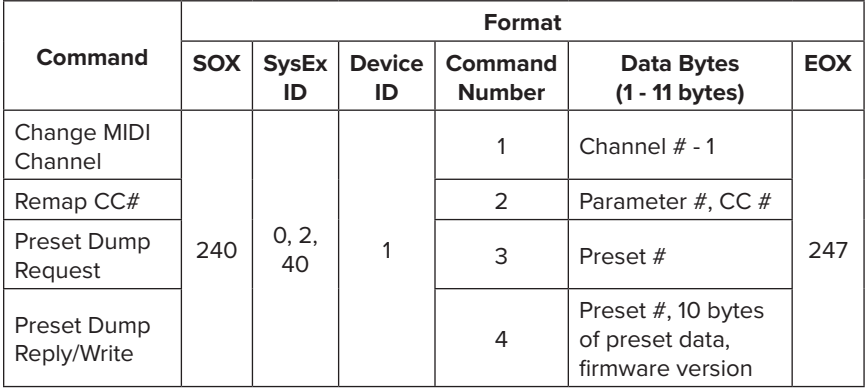

## **DETAILS**

#### **MIDI-Kanal ändern**

Ersetzen Sie "Kanal # - 1" durch die neue MIDI-Kanalnummer minus 1. Um beispielsweise die MIDI-Kanalnummer auf 6 zu ändern, senden Sie die folgenden Bytes:

240, 0, 2, 40, 1, 1, **5**, 247

#### **Control Change Nummer ändern**

Ersetzen Sie "Parameter #" durch die Parameternummer in der Tabelle Control Change. Ersetzen Sie "CC #" durch die gewünschte Control Change Nummer. Um beispielsweise den Level-Parameter (**2**) auf Control Change Number **7** zu ändern, senden Sie die folgenden Bytes:

240, 0, 2, 40, 1, 2, **2, 7**, 247

#### **Preset Dump Request**

Dieser Befehl fordert alle voreingestellten Parameter für ein bestimmtes Preset an und ersetzt die normal aufgenommenen THRU-Daten vom MIDI OUT durch die Antwort. Ersetzen Sie "Preset #" durch die gewünschte Presetnummer. Um beispielsweise Preset 6 anzufordern, senden Sie die folgenden Bytes:

240, 0, 2, 40, 1, 3, **6**, 247

#### **Preset Dump Reply**

Die Antwort vom MIDI OUT besteht aus folgendem Satz, wobei "...." 10 Bytes voreingestellte Daten sind, gefolgt von der Firmware-Versionsnummer:

240, 0, 2, 40, 1, 4, 6, …, 247

Diese Bytes können gespeichert und an den MIDI IN zurückgesendet werden, um das Preset wiederherzustellen. Weitere Informationen finden Sie im folgenden Preset Write Command.

#### **Preset Write**

Ersetzen Sie "Preset #" durch die Nummer des Presets, das Sie überschreiben möchten. Preset-Daten sind die 10 Bytes, die den Parameternummern 0 - 9 in der Tabelle Control Change entsprechen. Diese Zeichenkette von Bytes hat das gleiche Format wie die aus der Preset Dump Reply empfangene. Die Firmware-Versionsnummer wird ignoriert.

## **SPEZIFIKATIONEN**

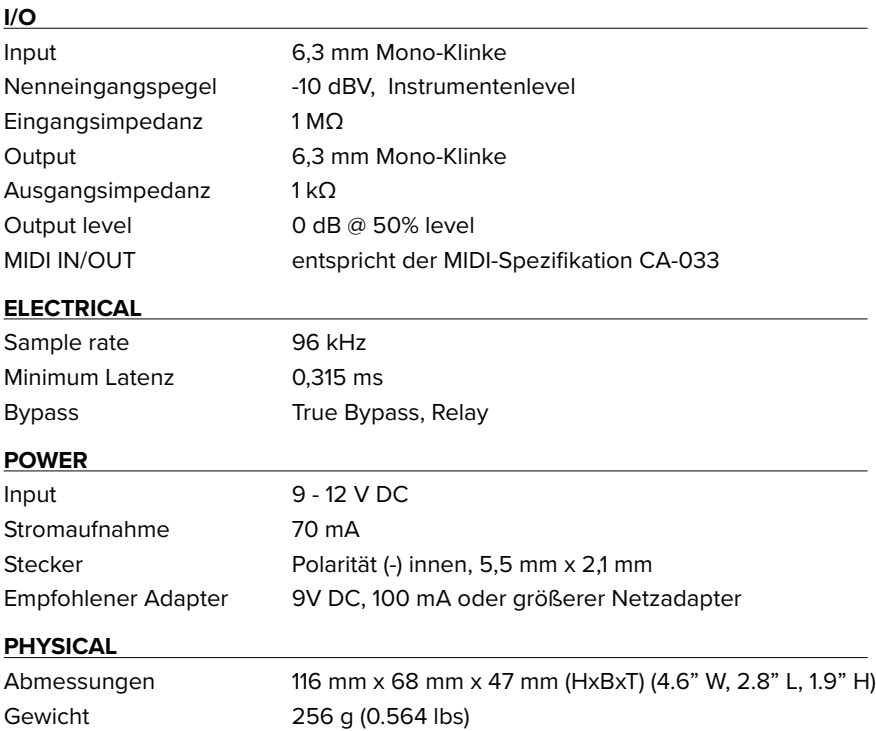

# **This is** -nota toy.

Bei Neunaber sind wir immer sehr gespannt darauf, was Sie mit Ihren "Spielzeugen" so machen. Wir würden uns daher freuen, wenn Sie uns in Ihren Beiträgen, Bildern und Videos mit Ihren Neunaber-Geräten markieren würden. Um auch weiterhin in Verbindung zu bleiben, folgen Sie uns auf den unten aufgeführten Kanälen. Wir können es kaum erwarten zu sehen, was Sie so tun werden!

@NeunaberAudio (b) Neunaber Audio

Dieses Produkt enthält keine vom Benutzer zu wartenden Teile.

Dieses Gerät entspricht Teil 15 der FCC-Richtlinien. Der Betrieb unterliegt den folgenden beiden Bedingungen: (1) Diese Vorrichtung darf keine schädlichen Interferenzen verursachen, und (2) diese Vorrichtung muss alle empfangenen Interferenzen akzeptieren, einschließlich Interferenzen, die einen unerwünschten Betrieb verursachen können.

**California Proposition 65 Warnhinweis:** Dieses Produkt kann Chemikalien enthalten, die dem Staat Kalifornien als krebserregend, geburtsbedenklich oder anderweitig reproduktiv bekannt sind. Obwohl wir glauben, dass unsere Produkte bei bestimmungsgemäßer Verwendung nicht gesundheitsschädlich sind, geben wir diese Warnung heraus, um die Anforderungen von Proposition 65 zu erfüllen.

© 2019 Neunaber Technology LLC. Alle Rechte vorbehalten. Das Neunaber-Logo und Neuron™ sind Marken von Neunaber Technology, LLC.

# neunaber  $AUDIO·USA$

www.neunaber.net